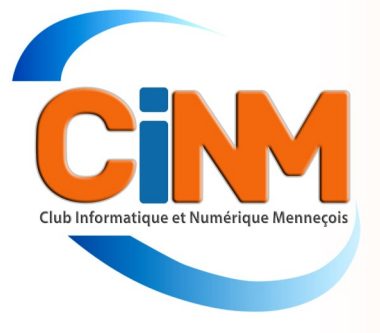

# <sup>N</sup>ewsletter

**Janvier 2024** 

### Le Conseil d'administration vous présente ses meilleurs vœux de bonne et heureuse année 2024

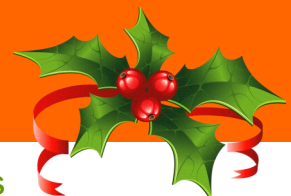

Alors que nos vies quotidiennes tendent vers le tout-numérique, sauvegarder ses données est devenu impératif. Nous vous présentons des solutions de stockage en local ou dans le Cloud, car ce sont les plus pratiques.

### Denis GELIN

**Votre Smartphone a vu grandir vos enfants ou petits-enfants, il est la mémoire de vos vacances, des moments partagés en famille et entre amis. C'est aussi lui désormais le maître de votre vie sociale, puisqu'il détient les numéros de téléphone et les adresses de vos proches, de vos collègues, de vos médecins. Sur votre ordinateur, il y a autant de documents précieux, de photos (un peu plus anciennes, sans doute) et de papiers officiels en tout genre (factures, avis d'imposition, courriers, etc.). Avez-vous déjà imaginé tout perdre ? Panne, casse, virus informatique, vol...** 

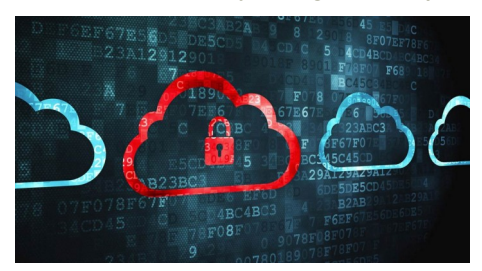

### Clé USB, disque dur ou NAS

Stocker du contenu est finalement assez simple. Vous avez le choix entre une sauvegarde locale sur un support externe, ou dans le cloud, autrement dit sur l'un de ces serveurs d'entreprises tierces installés en réseau partout dans le monde. L'idéal ? Les deux! Car deux copies valent mieux qu'une.

Commençons par la première solution. Il s'agit de conserver vos fichiers sur une clé USB, un disque dur externe ou un boîtier NAS. Concernant les clés USB, notez qu'elles se limitent aujourd'hui à 256 Go. Il en existe également pour Smartphone, c'est- à-dire disposant d'un connecteur Lightning (iPhone) ou USB-C (Android), grâce auxquelles vous transférez directement les photos et les vidéos de votre mobile. Que vous pourrez ensuite glisser, au besoin, sur votre PC. Si vous en

possédez beaucoup, un disque dur, dont les capacités de stockage sont gigantesques, de 1 To (50 € environ) à plus de 20 To (500 €), sera susceptible de les accueillir. Plus léger et moins fragile, le disque SSD (une autre technologie de stockage externe) se montre aussi plus performant. Revers de la médaille, il coûte plus cher (comptez autour de 100 € pour 1 To). Un conseil, une fois la duplication des documents terminée, déconnectez le support, sinon, il risque d'être affecté en cas de virus sur votre ordinateur. Enfin, le boîtier NAS (pour Network Attached Storage) permet de sauvegarder ses documents chez soi tout en ayant la possibilité d'y avoir accès ailleurs, depuis tout appareil connecté à Internet. Ce type d'équipement offre d'autres fonctionnalités, comme le partage d'imprimante ou la gestion de caméras de surveillance. Son paramétrage exige toutefois quelques compétences techniques.

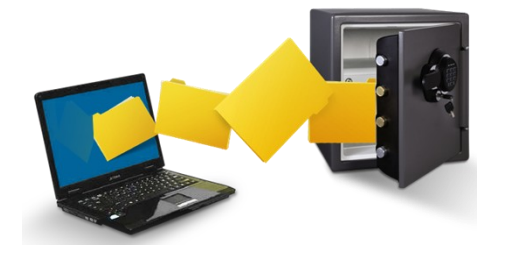

## La sauvegarde des données

### Des données vite perdues

DISQUE DUR : 18,4 % des pannes de PC

Les pannes les plus fréquentes touchent la batterie (27,6 % des cas), mais celles de disque dur, problématiques pour les données, arrivent en 2ème position.

RANÇONGICIELS : 90 % des fichiers irrécupérables

Des pirates bloquent l'accès à votre ordinateur ou à certains fichiers et exigent rançon pour vous les rendre. Dans les faits, qu'on paie ou non, il est rare de les récupérer.

SMARTPHONES : + 8,7 % de vols La gendarmerie et la police ont recensé 138 296 vols de Smartphones en 2021, et 150 347 en 2022.

#### Windows et MacOS aux avant-postes

Microsoft et Apple proposent leurs propres gestionnaires de stockage intégrés à Windows et MacOS, leurs systèmes d'exploitation respectifs. Depuis les paramètres de votre PC, Windows permet d'enregistrer vos données soit dans le Cloud, soit sur un support externe. Chez Apple, cette fonction, baptisée Time Machine, n'est possible que sur un périphérique. Des alternatives à envisager puisqu'elles sauvegardent tels quels tous les fichiers de votre ordinateur. En cas de panne, vous retrouverez vos documents rangés au même endroit sur votre nouvelle machine. Le disque dur externe doit néanmoins rester bran-

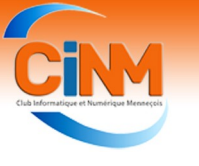

### La sauvegarde des données (suite et fin)

ché en permanence à votre PC ou votre Mac.

### Vos données dans les nuages...

La seconde grande méthode de sauvegarde ? Le stockage sur Internet, dans le Cloud. Grâce à ce service, vous pouvez accéder à vos documents depuis n'importe quel terminal relié à Internet, une fois que vous vous êtes identifié avec vos codes personnels. C'est sans doute la solution la plus simple et la plus pratique. D'abord, parce que vous n'avez pas besoin d'acheter un sup-

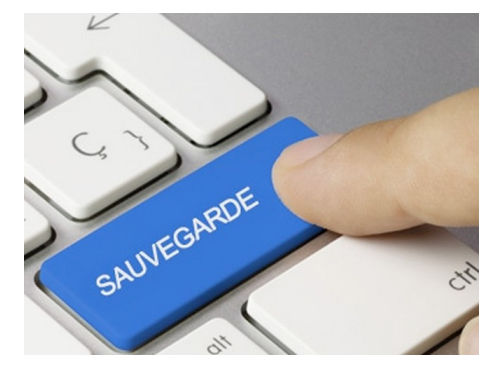

port externe. Ensuite, parce que vous êtes en mesure de partager des photos, des vidéos ou autres avec votre entourage. Enfin, et surtout, parce que ces logiciels sont dotés de fonctions extrêmement utiles, comme la synchronisation des fichiers ou la programmation de sauvegardes automatiques, ce qui vous assure de toujours disposer d'une copie de vos dossiers, même les plus récents. Quelques-uns vont encore plus loin en gérant vos mots de passe, en permettant de supprimer des documents d'un appareil à distance ou en offrant un espace « coffre-fort » destiné aux données sensibles.

### Les versions gratuites sont insuffisantes

Accéder à ses fichiers depuis n'importe quel ordinateur ou Smartphone connecté à Internet a un prix. On peut toujours essayer la version gra-

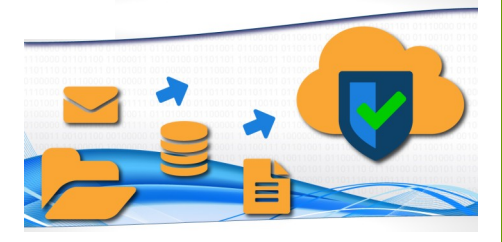

tuite d'une solution de sauvegarde en ligne, mais on ne disposera alors que de quelques gigas. Il faudra ensuite s'orienter vers l'offre payante la plus adaptée en matière de stockage et de nombre d'utilisateurs.

Par ailleurs, lorsque l'on partage un fichier avec un tiers, il faut sécuriser l'opération : limiter l'autorisation aux contacts et définir une période de validité ainsi qu'un mot de passe. Vous pourrez souvent choisir entre une facturation au mois ou à l'année, cette dernière revenant un peu moins cher.

Certains, comme pCloud et Internxt, proposent même des abonnements « à vie », valables tant que vous ne décédez pas... et ne dépassez pas les 99 ans à condition, bien sûr que l'entreprise ne fasse pas faillite entre-temps. Ces solutions comportent un logiciel à installer sur l'ordinateur et une application à télécharger sur le Smartphone. L'utilisateur a ainsi la possibilité de piloter ses fichiers facilement depuis les deux appareils.

### Quelques conseils

#### Stockez en ligne de préférence

Contacts, photos, vidéos, documents bureautiques, courriels, marque-pages de votre Navigateur internet... tout ce que vous conservez en local, c'est-à-dire dans le disque dur de votre ordinateur ou la mémoire de votre tablette tactile et de votre Smartphone, risque d'être perdu en cas de panne ou d'accident. Alors que si vous avez sauvegardé ces données en ligne, vous y aurez automatiquement accès.

C'est le cas, par exemple, des emails si vous utilisez un webmail (Gmail, Hotmail...) ou de n'importe quel fichier copié dans le cloud (Dropbox, Google Drive...)

### Activez la double authentification

Les services cloud sont soumis à une réglementation stricte sur le stockage des données, la sécurité des transferts et la confidentialité des fichiers. Leurs serveurs sont eux -mêmes dupliqués pour pallier une défaillance ou une attaque. Mais le risque zéro n'existe pas. Concernant l'accès à votre compte, activez la double authentification.

#### Sauvegardez en wifi

Une sauvegarde de votre téléphone dans le cloud peut consommer beaucoup de data. Privilégiez une connexion wifi plutôt qu'en 4G ou 5G.

Les colonnes de la Newsletter vous sont ouvertes : faites-nous parvenir les sujets que vous souhaitez voir publiés.

## Actualité du club

#### Un accident domestique… !

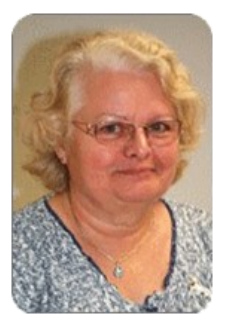

Jacqueline POISSONNET, membre du conseil d'Administration chargée des publications et de l'intendance, a fait une chute chez elle et s'est fracturée la tête de l'humérus à deux endroits. Nous lui souhaitons tout le courage nécessaire pour affronter cette épreuve et lui adressons tous nos vœux de prompt rétablissement.

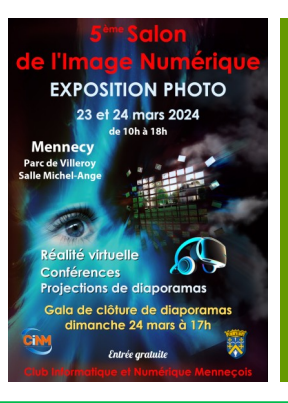

### L'Assemblée Générale 2024

L'Assemblée Générale 2024 du club se tiendra le samedi 27 janvier à 14 H 30 dans la salle Marianne à Mennecy.

Attention ! Vous devez être à jour de votre cotisation 2024 pour participer à cette réunion.

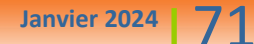

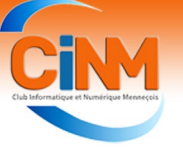

# Conseils et astuces

### Lancer une recherche d'images à partir d'une image d'un site Web - Tous les navigateurs

Google Images vous permet de chercher des images en partant d'une image trouvée sur un site Web. Voici comment faire avec Chrome, Edge et Firefox.

1. Cliquez avec le bouton droit de la souris sur l'image à rechercher sur n'importe quel site Internet.

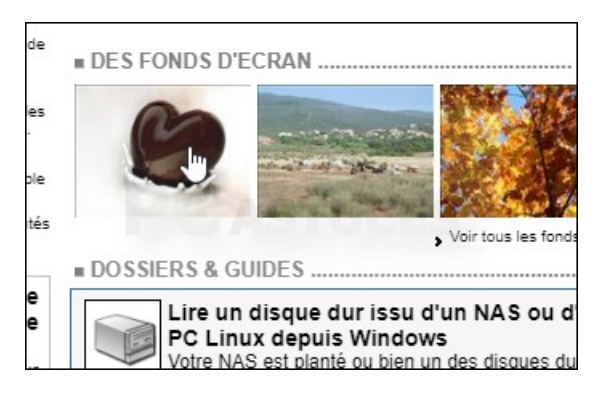

3. La recherche est alors ouverte sur Google Images dans un volet Chrome.

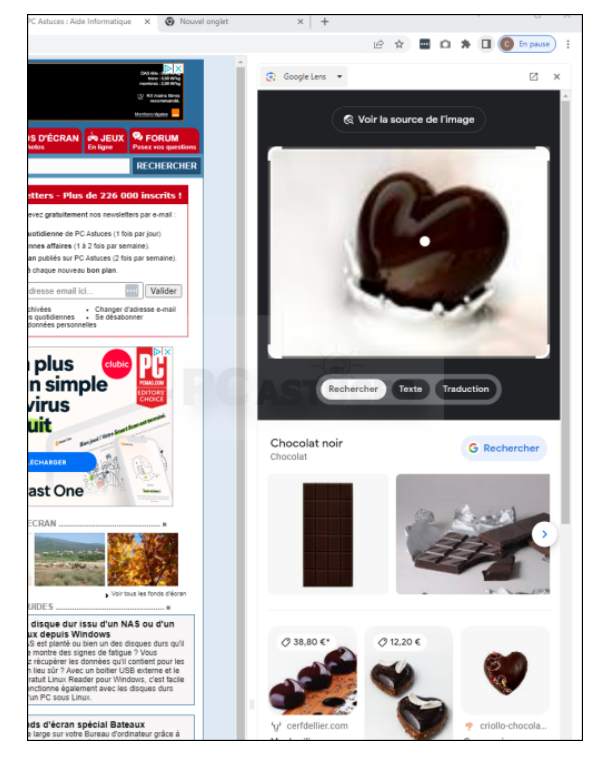

5. Rendez-vous sur [Google Images.](https://images.google.com/) Cliquez sur **Rechercher par images**. Cliquez dans le champ **Coller le lien de l'image** avec le bouton droit de la souris et cliquez sur **Coller**. Cliquez alors sur le bouton **Rechercher**.

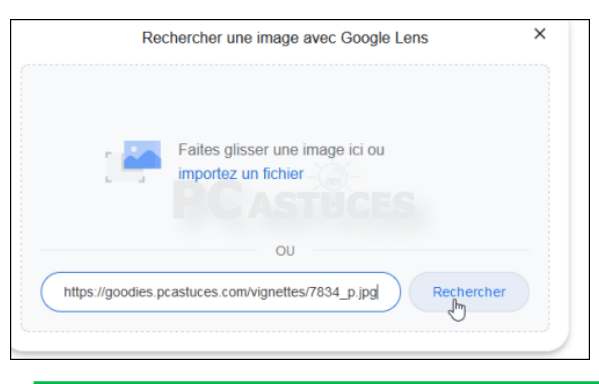

2. Sous Chrome, cliquez sur **Rechercher l'image avec Google**.

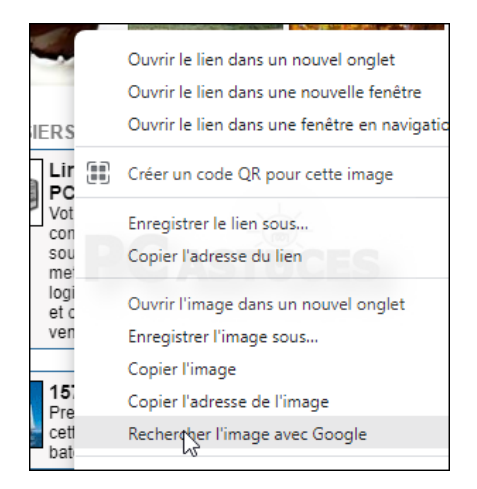

4. Sous Firefox ou Edge ou plus généralement, dans n'importe quel navigateur, cliquez sur **Copier l'adresse de l'image** ou **Copier le lien de l'image**.

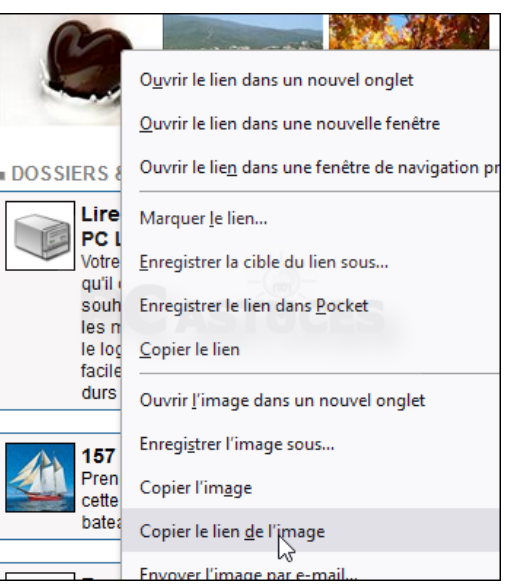

6. Les images ressemblant à l'image sélectionnée sont alors affichées.

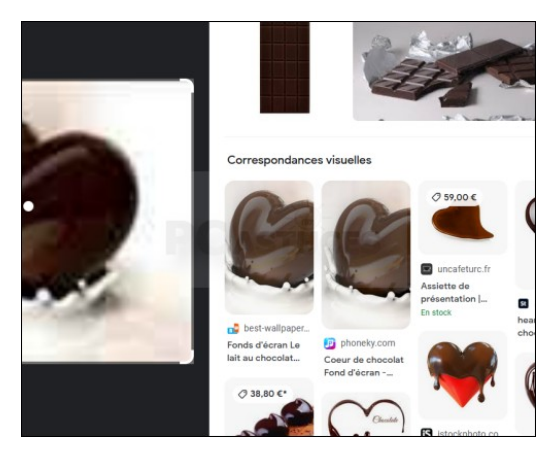

**Janvier 2024** 71

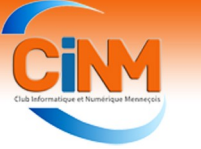

### Comment marchent les mails

#### **Les adresses mails**

Les adresses mails sont composées de 3 parties : adresse.mail@hebergeur.

- la 1ère partie : adresse.mail : c'est le nom de la boite mail. Le nom de cette boite est unique chez l'hébergeur mais il peut très bien y avoir le même nom chez un autre hébergeur. Voici un exemple : il est possible d'avoir : accueil@monhebergeur1.fr et accueil@un-autreherbergeur.com.
- la partie centrale @ : l'arobase. C'est l'arobase qui sépare la partie adresse mail de la partie serveur. Cela veut dire "at" en anglais qui veut dire "à" ou "chez".
- la dernière partie : hebergeur. C'est le nom du serveur qui contient la boite aux lettres.

Bien souvent, lorsque vous prenez un abonnement chez un Fournisseur d'Accès Internet, celui-ci vous fournit une adresse mail. Vous pouvez en prendre d'autres ailleurs que vous conserverez même si vous changez de fournisseurs d'accès à Internet.

Voici quelques adresses mails valides : accueil@orange.fr, hotline@free.fr

### **Le format des adresses mails**

Les adresses mails s'écrivent avec :

- des lettres,
- des caractères accentués (à, é, è, …)
- des chiffres,
- et quelques signes comme : "-", " " "." (attention le . ne peut ni être au début, ni à la fin)

Voici, quelques adresses valides :

- prenom@exemple.com
- nom.prenom@exemple.com
- nom.prenom.surnom.452@exemple .com
- 4569.1444@exemple.com
- prénom@exemple.com : avec la remarque que cela peut ne pas fonctionner partout !
- et quelques adresses NON valides :
- nom@prenom@exemple.com
- .nom@exemple.com
- nom.@exemple.com

### **C'est faux**

Vous avez peut être lu que les adresses mails ne peuvent pas avoir de caractères accentués, c'est faux ! Depuis 2012, vous pouvez utiliser ces caractères pour vos adresses mails. C'est encore peu utilisé mais l'adresse émilie@xxx.fr est valide !

#### **En savoir plus**

Il est possible d'avoir des adresses mails avec des caractères très spéciaux tels que des espaces, des "! # \$ % & …" , mais ce n'est pas recommandé pour 2 raisons :

- tous les serveurs ne savent pas reconnaître la norme (c'est le cas pour certains vieux serveurs)
- les adresses sont plus compliquées, car il faut spécifier qu'il y a un caractère spécial (en utilisant le caractère " $\vee$ " ou les ")

Comme par exemple l'adresse : test/ mail@exemple.com n'est pas valide et devra s'écrire : –test\/ mail@exemple.com ou "test/ mail@exemple.com.

**Les échanges de mails entre serveurs.** Si vous écrivez à quelqu'un qui a le même hébergeur de boites mails que vous, pas de problème, votre mail sera directement stocké dans la boite mail de votre destinataire.

Par contre, si vous écrivez à quelqu'un qui a une boite mail chez un autre hébergeur que le votre, le serveur de votre hébergeur va se connecter au serveur de votre destinataire pour lui transmettre le mail. Le serveur du destinataire va stocker le mail pour votre destinataire.

(paul@free.fr) et Cindy (cindy@gmail.com).

### **Les étapes d'un échange de mails**

Paul rédige son mail. Il clique sur « Envoyer le mail » dans son logiciel de messagerie (logiciel en ligne ou sur son ordinateur).

Le logiciel se connecte au serveur SMTP. Le logiciel envoie le mail en utilisant le protocole SMTP (c'est à dire dans le langage d'envoi de mails).

Une fois le mail arrivé sur le serveur de Free.fr, le serveur recherche qui est le destinataire.

Pour cela il va chercher vers quel serveur l'envoyer en prenant la partie après le @ dans l'adresse. Le serveur free.fr envoie le mail vers le serveur gmail.com.

Le serveur gmail stocke le mail jusqu'à ce que Cindy vienne le chercher.

Cindy lance son logiciel de messagerie. Le logiciel se connecte au serveur gmail.com (car ses mails sont stockés chez gmail). Cindy reçoit le mail de Paul.

### **Que se passe-t-il si on se trompe d'adresse mail ?**

Il y a 2 cas, possibles :

 soit l'adresse existe malgré tout alors le message sera stocké dans la boite mail du destinataire (même si ce n'est pas le bon). Si le destinataire ne vous informe pas de votre erreur : vous n'en saurez rien.

soit l'adresse mail n'existe pas : soit

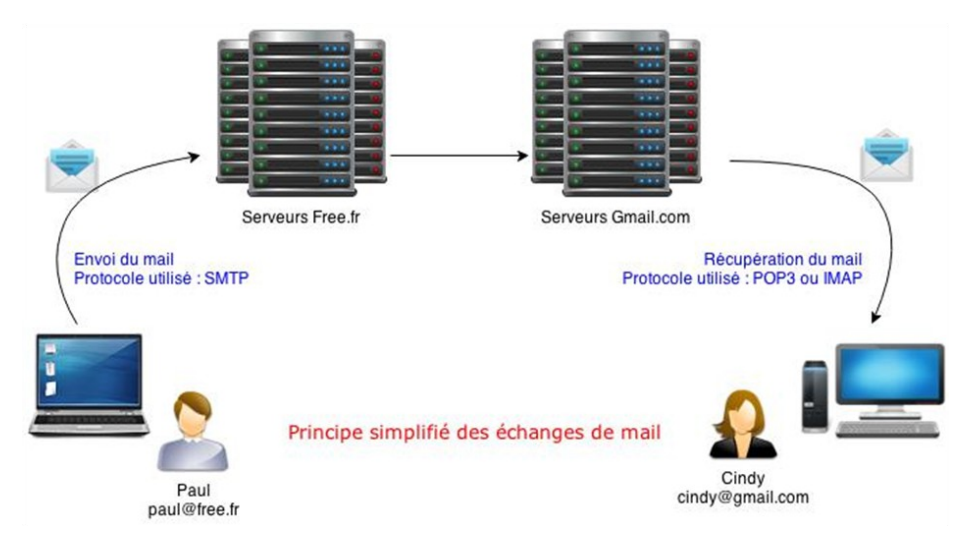

**Schéma du fonctionnement des mails** Voici ci-dessus, le principe très simplifié de l'échange de mails entre Paul parce que l'adresse de la boite aux lettres n'existe pas sur le serveur du destinataire ou soit parce que le serveur n'existe pas.